#### **Primena digitalne fotogrametrije u rudniku Rudnik**

Nikola Mirković, Luka Crnogorac, Katarina Urošević

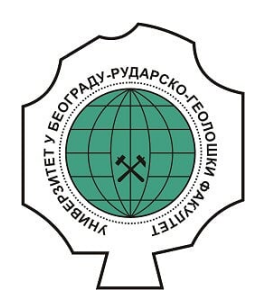

#### **Дигитални репозиторијум Рударско-геолошког факултета Универзитета у Београду**

#### **[ДР РГФ]**

Primena digitalne fotogrametrije u rudniku Rudnik | Nikola Mirković, Luka Crnogorac, Katarina Urošević | XI Međunarodna konferencija ugalj i kritični minerali CCM 2023, Zlatibor, 11-14. oktobar 2023. | 2023 | |

http://dr.rgf.bg.ac.rs/s/repo/item/0008161

Дигитални репозиторијум Рударско-геолошког факултета Универзитета у Београду омогућава приступ издањима Факултета и радовима запослених доступним у слободном приступу. - Претрага репозиторијума доступна је на www.dr.rgf.bg.ac.rs

The Digital repository of The University of Belgrade Faculty of Mining and Geology archives faculty publications available in open access, as well as the employees' publications. - The Repository is available at: www.dr.rgf.bg.ac.rs

### XI MEĐUNARODNA KONFERENCIJA UGALJ I KRITIČNI MINERALI 2023

11<sup>th</sup> INTERNATIONAL CONFERENCE COAL AND CRITICAL MINERALS 2023

# PRIMENA DIGITALNE FOTOGRAMETRIJE U RUDNIKU RUDNIK

Zlatibor, 11-14. oktobar 2023. Zlatibor, 11-14 October 2023

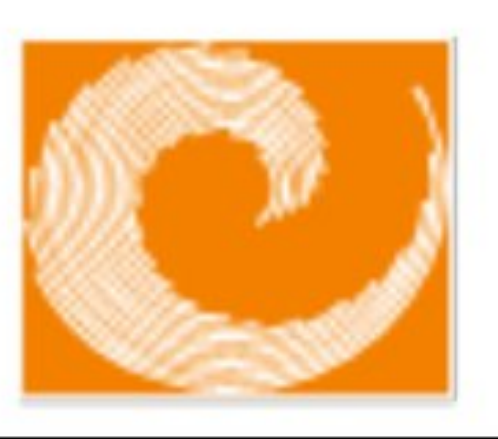

## APPLICA TION OF DIGTTAL PHOTOGRAMMETRY IN THE RUDNIK MINE

Mirković N.<sup>1</sup>, Crnogorac L.<sup>2</sup>, Urošević K.<sup>3</sup>

## Apstrakt

Ključne reči: digitalna fotogrametrija, prostorna vizuelizacija, rudarski objekti, podzemna eksploatacija

Digitalna fotogrametrija, lasersko skeniranje i virtuelizacija sve više pronalaze aktivne uloge u rudarstvu, prvenstveno zbog svoje široke mogućnosti primene. Laserskim skeniranjem i fotogrametrijom snimaju se i kreiraju 3D modeli otkopa, jamskih hodnika, površinskih kopova, površinskih objekata (zgrada, spomenika, predmeta), a vrši se skeniranje celih rudnika koji se rekonstruišu u 3D digitalne modele. Fotogrametrija predstavlja proces fotografisanja objekata pomoću fotoaparata i daljom obradom fotografija u različitim softverskim alatima kreiraju se realne kopije 3D modela objekata ili predmeta u digitalnoj formi. Za razvoj kvalitetnih 3D modela neophodno je obezbediti laserske skenere vrhunskog kvaliteta, kao i prateću računarsku opremu (hardver i softver) koja može brzo da obradi ogromnu količinu podataka i formira oblake tačaka visoke gustine. Nabavka takve opreme predstavlja relativno visok finansijski izdatak i u manjim rudnicima se smatra nepotrebnim troškom. Za potrebe ovog rada, korišćena je oprema kojom kompanija Rudnik i flotacija Rudnik doo već raspolaže i pojedini softverski paketi koji su otvorenog pristupa. Rezultati dobijeni u ovom istraživanju pokazali su da se korišćenjem najosnovnije opreme (koja ne zahteva dodatne finansijske investicije kompanije) mogu dobiti 3D modeli podzemnih prostorija koji su na zadovoljavajućem nivou za potrebe geološkog kartiranja u jami, uvida menadžmenta i inženjera u stanje jamskih prostorija i ocene kvaliteta izvedenih rudarskih radova. Pored pomenutog, razvijeni 3D modeli podzemnih prostorija i mehanizacije mogu se koristiti u cdukativne svrhe, kao pomoć prilikom obuke đaka, studenata i novih zaposlenih u rudniku i za potrebe muzeja kao arhivski prikazi rudnika dostupan široj Javnosti.

## Abstract

Digital photogrammetry, laser scanning and virtualization are increasingly finding active roles in mining, primarily due to their wide application possibilities. With laser scanning and photogrammetry, 3D models of excavations, underground roadways, open-pit mines, surface objects (buildings, monuments, objects) are photographed and created, and whole mines are scanned and reconstructed into 3D digital models. Photography is the process of photographing objects using a camera and by further processing the photos in various software tools, realistic copies of 3D models of objects or tools are created in digital form. For the development of high-quality 3D models, it is necessary to provide top-quality laser scanners, as well as supporting computer equipment (hardware and software) that can quickly process a huge amount of data and form high density point clouds. The acquisition of such equipment represents a relatively high financial expenditure and is considered an unnecessary expense in smaller mines. For the purpose of this paper, the equipment that the company Rudnik and flotation Rudnik doo already has and some software packages that are open source were used. The results obtained in this research showed that by using the basic equipment (which does not require additional

<sup>&</sup>lt;sup>1</sup>Nikola Mirković, Rudnik i flotacija Rudnik doo Rudnik, Rudnik; e-mail: nmirkovic@contangorudnik.rs <sup>2</sup>Luka Crnogorac, Univerzitet u Beogradu - Rudarsko-geološki fakultet, e-mail: luka.crnogorac@rgf.bg.ac.rs; <sup>3</sup>Katarina Urošević, Univerzitet u Beogradu - Rudarsko-geološki fakultet, e-mail: katarina.urosevic@rgf.bg.ac.rs

financial investments of the company), 3D models of underground spaces can be obtained that are at a satisfactory level for the needs of geological mapping in the mine, insight of management and engineers into the state of underground spaces and quality assessment of performed mining works. In addition to the above, the developed 3D models of underground spaces and mechanization can be used for educational purposes, as an aid during the training of high school and university students and new employees in the mine and for the needs of the museum as archival displays of the mine available to the public.

Keywords: digital photogrammetry, spatial visualization, mining facilities, underground exploitation

# 1. Uvod

Digitalna fotogrametrija, lasersko skeniranje i virtuelizacija se sve više uveliko primenjuju u rudarstvu. Laserskim skeniranjem [1, 2| i fotogrametrijom snimaju se i kreiraju 3D modeli rudarskih radova i objekata, a vrši se i skeniranje celih rudnika koji se rekonstruišu u 3D digitalne modele. Smatra se da je fotogrametrija nastala u isto vreme kada i fotografija [3] i da od tada kreće razvijanje ove tehnike. Poslednjih decenija, sa razvojem digitalnih fotoaparata, ova tehnika našla je veliku primenu u mnogim industrijama i njen potencijal se sve više širi razvijanjem virtuelnih tehnologija (Proširene stvarnosti, Pomešane stvarnosti i Virtuelne stvarnosti) [4, 5]. Kombinacijom ovih tehnika i tehnologija, kao i određenih softvera, kreiraju se "digitalno realni svetovi". Mogu se vršiti analize stabilnosti jamskih prostorija, kreirati razni scenariji (kriznih situacija, obuka itd.), vršiti različiti proračuni (zapremina, površina), kreirati umetnički radovi. Virtuelizacijom se omogućava posmatraču da se preko određenih softverskih i hardverskih alata oseća kao da se fizički nalazi u blizini tih objekata ili u njima samima, dok je on zaista na sasvim drugom mestu. Primenom digitalne fotogrametrije u rudarstvu, moguće je određivati sisteme pukotina za potrebe upravljanja stenskim masivom, merenja deformacija jamskih prostorija, određivanja zapremina otkopanih prostora, kartiranje geoloških struktura stena kroz koje se izrađuju jamske prostorije [3]. Od posebnog je značaja primena ovih tehnika i tehnologija u slučajevima nailaska na stare radove koji se mogu snimiti i dokumentovati u trajnom digitalnom formatu i tako virtuelizovati.

Da bi se dobili kvalitetniji 3D modeli potrebno je imati kvalitetne foto-aparate (kamere), a s obzirom na to da su 3D modeli koji su obrađeni u ovom radu pretežno iz podzemnog rudnika, neophodno je obezbediti i kvalitetno osvetljenje. Fotografisanje jamskih prostorija izvršeno je u rudniku podzemne eksploatacije Rudnik kod Gornjeg Milanovca u Republici Srbiji. Rudnik se nalazi u jugozapadnom delu Šumadije i predstavlja jedan od najstarijih rudnika Evrope [6]. U pitanju je rudnik koji se bavi eksploatacijom ruda bakra, olova, cinka i srebra. Fotografisanje je izvršeno sa ciljem da se sagleda i oceni perspektiva upotrebe digitalne fotogrametrije u kombinaciji sa standardnim softverskim alatima koje koristi Rudnik za potrebe čuvanja i obrade podataka za potrebe rudarstva i geologije.

# 2. Digitalna fotogrametrija

Fotogrametrija predstavlja tehniku kojom se rcalni objekti kao što su predmeti, prostorije, zgrade itd., uz korišćenje određenih softverskih i hardverskih alata mogu krcirati kao realni 3D digitalni modeli [1, 7-10|. Proces kreiranja modela sastoji se iz prethodnog fotografisanja objekata. Fotografisanje se može vršiti spoljnim putem tako što će se objekat fotografisati sa svih strana, tako da model bude u centru i unutrašnjim putem, kada se objekat fotografiše iz unutrašnjosti (fotografisanjem unutrašnjosti zgrada, jamskih prostorija, komora itd.) da bi sc dobila digitalna forma unutrašnjosti objekata. Nakon fotografisanja, fotografije se uvoze u određene softverske alate (Reality Capture, Agisoft, Sirovision itd.) pomoću kojih se kreiraju oblaci tačaka koji predstavljaju 3D digitalne modele. Oblaci tačaka nastaju preklapanjem fotografija i da bi se dobio što realniji model potrebno je da preklapanje slika bude od 60% pa naviše, mada u nekim slučajevima mogu da se dobiju modeli i sa manjim procentom preklapanja. Da bi preklapanje bilo što približnije mogu se postaviti markeri preko kojih će se lakše vršiti preklapanje. Loše osvetljenje, kao i vrlo malo preklapanje fotografija, može dovesti do remećenja 3D modela (nastanka šupljina i kreiranja nepravilnih oblika) prilikom obrade u softverskim alatima. Triangulacijom dobijenih oblaka tačaka i kreiranjem tekstura modela, dobijaju se realni 3D digitalni modeli koji predstavljaju stvarne objekte, predmete. Da bi se dobili očekivani modeli neophodno je da

fotografije budu odgovarajućeg, što boljeg, kvaliteta.

Primer softverskog alata koji primenjuje fotogrametriju je Sirovision. Softver se koristi za kreiranje 3D modela od više fotografija koji potom generiše sisteme pukotina i mapiranja strukture svetlosti na površinama radi automatskog određivanja njihovih svojstava, automatskog detektovanja sistema pukotina, analize rizika od urušavanja ı povećanja produktivnosti i sigurnosti u rudnicima [11].

Prilikom fotografisanja jamskih prostorija rudnika Rudnik, korišćena su dva modela mobilnih telefona (Xiaomi Redmi Note 10 — model kamere M2IOIK6G, Xiaomi Redmi Note 9 — model kamere M2003J15SC) i fotoaparat NIKON D3400. Karakteristike kamera korišćenih aparata date su u Tabeli 1 [12-14].

| Proizvođač              | <b>NIKON</b> Corporation   | ິ<br>Xiaomi          | Xiaomi               |
|-------------------------|----------------------------|----------------------|----------------------|
| Tip kamere              | NIKON D3400                | M2003J15SC           | M2101K6G             |
| Žižna daljina           | $18 \text{ mm}$            | $5 \text{ mm}$       | $6 \text{ mm}$       |
| Otvor blende            | f/3.5                      | f/1.8                | f/1.9                |
| 35mm fokal              | 27                         | 28                   | $\theta$             |
| Vreme ekspozicije       | $1/60$ sec.                | $1/14$ sec.          | $1/10$ sec.          |
| Vrsta blica             | Flash, auto, strobe return | No flash, compulsory | No flash, compulsory |
| Maksimalan otvor blende | 3.6                        | O                    | 1.85                 |

Tabela 5. Karakteristike aparata korišćenih za fotografisanje jamskih prostorija.

Kako su se snimanja (fotografisanja) izvodila u uslovima slabe vidljivosti, u rudniku podzemne eksploatacije, bila je neophodna upotreba dodatnih izvora svetlosti, odnosno: standardne rudarske lampe, jedan ručni reflektor od 500 Im ı dve ručne svetiljke od 200 Im. Fotografisanje jamskih prostorija vršeno je iz sredine jamskih prostorija i prvo je fotografisan jedan bok, u celoj dužini definisanoj za snimanje, zatim krovina, potom drugi bok i na kraju podina prostorije, s tim što se imalo u vidu da se fotografije što više preklapaju jedna na drugu. Prikaz pozicija fotografisanja dat je na Slikama 1 i 2. Na Slici 1 prikazane su pozicije fotografija u istražnom hodniku GIH-200/JI, dok su na Slici 2 prikazane pozicije fotografija prilikom fotografisanja rudarske mašine (utovarač).

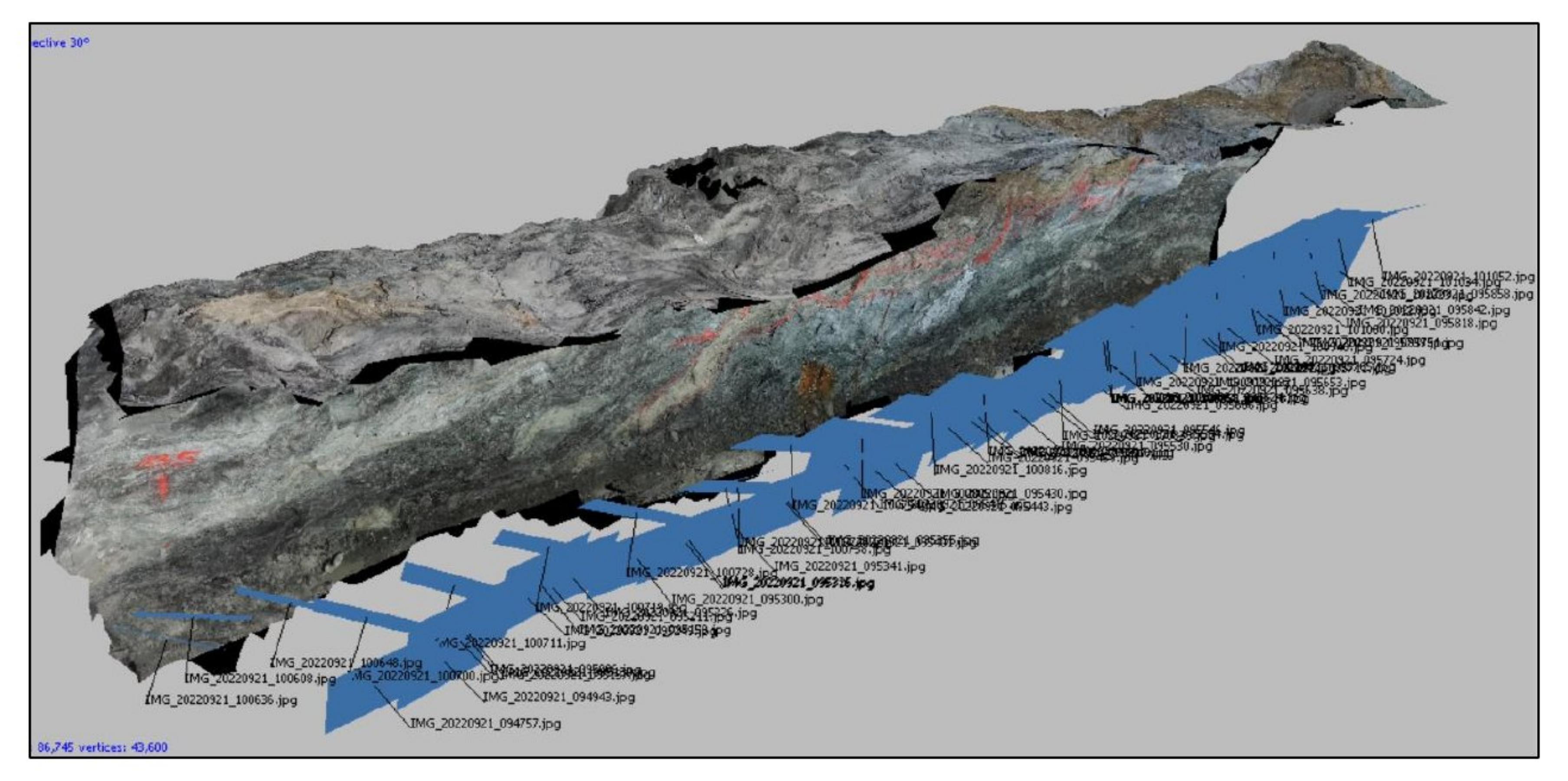

Slika 1. Pozicije fotografija prilikom fotografisanja istražnog hodnika GIH-200/7I.

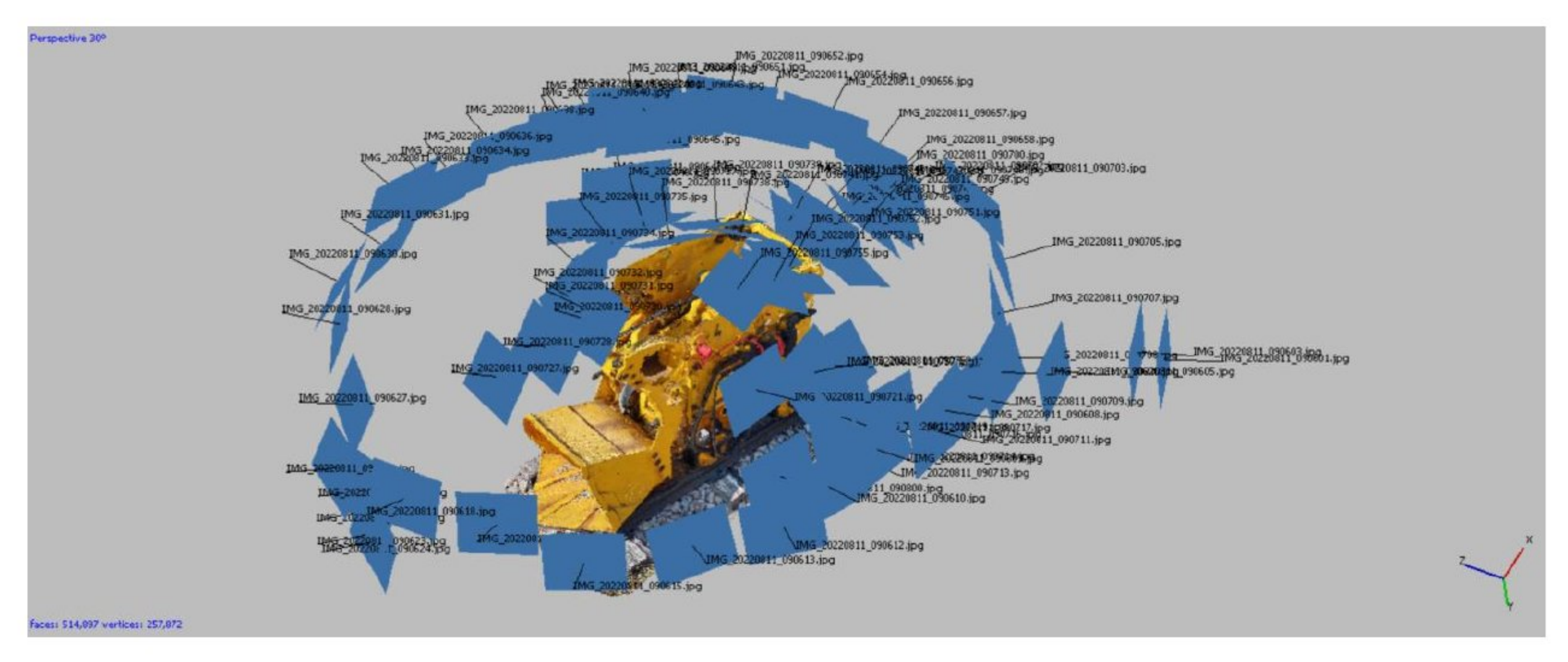

Slika 2. Pozicije fotografija prilikom fotografisanja utovarača.

Nakon završenog fotografisanja jamskih prostorija, fotografije su obrađene u programu Agisoft [15] i dobijeni su oblaci tačaka koji predstavljaju 3D digitalne modele. Kako se u zavisnosti od podešavanja programa za rad mogu kreirati oblaci sa više miliona tačaka, obrada ovakvih modela zahtevala bi računare sa skupocenim komponentama i veoma dug proces obrade koji može trajati i više dana. Prema tome, sva podešavanja prilikom uvoza slika u program stavljena su na minimalne vrednosti kako bi se pojednostavio rad (prilikom obrade podataka korišćen je računar sledećih komponenti: 8 GB RAMmemorije, Intel Core 13 6006U CPU 2.00GHz-procesor, 1 TB interne memorije i QUAD CORE broj Jezgara, dok je preporučljivo da računar sadrži 32 GB RAM-memorije, 4 TB-interne memorije i 8/16 CORE-broj jezgara) [16]. Georeferenciranje tačaka nije vršeno. Nakon kreiranja oblaka tačaka, povećana je gustina tačaka čime se dobilo na kvalitetu dobijenih modela. Potom je izvršena izrada "mreža" koje predstavljaju izvršenu triangulaciju tačaka i na osnovu njih su dobijeni 3D digitalni modeli sa kojim je mnogo lakše upravljati. Kako je izvršena triangulacija, odnosno izrada "mreža", kreirana je tekstura kojom su modeli dobili konačni izgled. 3D modeli se mogu čuvati u više formata (.FBX, .DXF, .OBJ itd.) i kao takvi uvoziti u različite programe kao što su AutoCad, Surpac, Blender i mnoge druge. Za potrebe dalje obrade prikazane u ovom radu, modoeli su čuvani u formatima .FBX i .OBJ.

Za pregled kreiranih 3D digitalnih modela u programu Agisoft korišćen je program sa otvorenim pristupom Blender [17]. Ovaj program omogućava posmatranje digitalnih modela tako što se oni nalaze u centru rotacije ili tako što se može kroz njih prolaziti takozvanim "letenjem", odnosno kretanjem u modelu. Kretanje u modelu odnosi se na kretanje na način kao što se krećemo kroz realnu jamsku prostoriju, po podu prostorije. Virtuelizacija se postiže primenom hardverskih alata (virtuelnih naočara) [18] kao što su HTC Vive, Oculus Quest. Blender omogućava dodatnu interakciju sa modelima pa je moguće izvršiti unos teksta u cilju obeležavanja interesantnih zona, dimenzionisanja (ukoliko je georefenciran model i u realnim dimenzijama), uklapanje više modela i razvoj različitih scenarija.

## 3. Primena fotogrametrije i prostorne vizuelizacije na rudniku Rudnik

Rad rudnika podzemne eksploatacije Rudnik dosta zavisi od aktivnih geoloških istraživanja, koja se

uglavnom vrše jamskim putem, odnosno, izrađuju se jamske prostorije (rampe, hodnici, komore) u i prema zonama od interesa. Nakon izrade prostorija one se peru od prašine (po zahtevu geološke službe rudnika), koja nastaje od rada dizel opreme, ventilacije, miniranja, a zatim sc vrši kartiranje (obeležavaju se geološke karakteristike sredina kroz koje se prostorije izrađuju).

Prikupljeni podaci sa terena prebacuju se u softver AutoCAD i na taj način se digitalizuju u 2D formatu. Na Slici 3. prikazan je deo kartiranog hodnika GIH-200/JI sa obeleženom i hiperlinkovanom zonom koja je fotografisana i potom kreiran 3D model hodnika Slika 4.

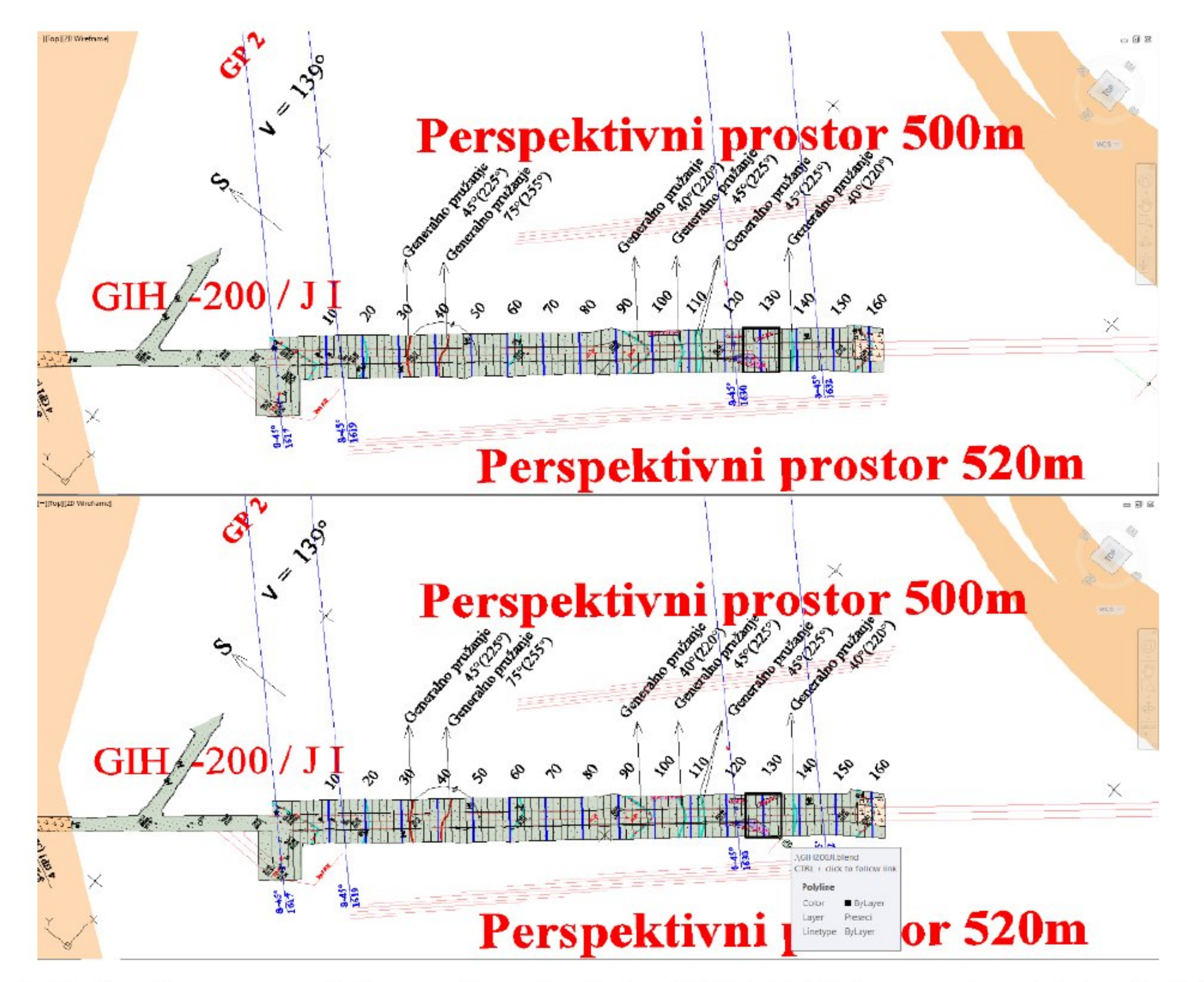

Slika 3. Prikaz kartiranog dela istražnog hodnika GIH-200/JI (gornji deo slike), obeležen i hiperlinkovan islikani deo hodnika (donji deo slike).

Kartirani podaci na bokovima jamskih prostorija se vremenom gube, usled izvođenja miniranja u neposrednoj blizini može doći do otkidanja stenskih blokova sa oznakama. Uticaj jamske atmosfere takođe ima negativan uticaj na oznake u jamskim prostorijama. Trajni podatak ostaje samo u grafičkoj dokumentaciji rudnika, u 2D digitalnoj formi u AutoCAD ili u vidu slika. Ukoliko bi se nakon izrade ovih prostorija i kartiranja, one fotografisale i obradile na način da se dobiju 3D digitalni modeli, digitalni blizanci" realnih objekata (fotogrametrijom), ovim bi se znatno poboljšao kvalitet grafičke dokumentacije rudnika i olakšali određeni poslovi. Podaci bi trajno bili sačuvani u digitalnom formatu (oksidacija, prašina i urušavanje blokova ne bi uticalo na tačnost podataka), moglo bi da se izbegne stalno obilaženje ovih objekata ukoliko bi bilo potrebe videti kakva je i koja je sredina kroz koju su radovi prošli. Jednostavnim pokretanjem modela na računaru u jako kratkom vremenskom roku imao bi se uvid u željene delove rudnika. Kombinacija osnovnog programa (AutoCAD) sa kojim se trenutno radi na rudniku i programa Blender (otvorenog, koda, javno dostupnog svima), mogla bi da uštedi na vremenu koje bi iziskivalo obilaženje ovih prostorija. AutoCAD omogućava hiperlinkovanje objekata kao što su linije, polilinije, krugovi itd., sa skoro svim podacima koji se nalaze u računaru, na internetu. Sa ovim se omogućava povezanost sa Blender-om i drugim programima.

Rudarske objekte možemo fotografisati i tako kao slike čuvati, ali to bi zahtevalo ogroman broj slika i bilo bi potrebno više vremena pronaći potreban podatak koji nam treba, ali takođe bi uštedelo i na memoriji. Kreiran 3D model sa Slike 4 islikan je u dužini od 12 m i visine 3.5 m i tako sačuvan u

Blender-u zauzima oko 10 MB prostora, dok samo 10 slika koje su uslikane zauzimaju oko 25 MB. Na ovaj način štedimo memoriju.

Na Slici 3 je obeležen deo kartiranog hodnika koji je fotografisan i hiperlinkovan. Fotografisanje ovog, dela hodnika vršeno je u dva navrata: Prvi put nakon izrade hodnika (Slika 4), a drugi put nakon izvršenog istražnog bušenja (Slika 5).

Za prvi model ukupno je napravljena 61 fotografija telefonom Xiaomi M2101K6G, koje su potom iskorišćene za obradu, a za drugi model 303 fotografije telefonom Xiaomi M2003J15SC (Tabela 1). Vreme obrade zavisio je od broja slika, parametara koji su podešavani u programu i naravno karakteristika računara na kome su modeli obrađivani. Za prvi model trebalo je više vremena, s obzirom na to da su podešavanja postavljana na kvalitetniju obradu i proces obrade podataka trajao je više sati.

Drugom modelu postavljeni su minimalni parametri. Razlog je prethodno iskustvo sa izradom prvog modela, kao i broj slika koji je unet, pa je na osnovu toga za drugi model utrošeno značajno manje vremena za obradu.

Kako je rečeno Slike 4 i 5 predstavljaju isti deo istražnog hodnika koji je u dva navrata fotografisan i modelovan. Posmatrajući ove dve slike, jasno se vidi šta se dešava sa bokovima hodnika pre i posle izvršenja određenih radova. Na ovom delu hodnika vršeno je istražno bušenje mašinom na dizel pogon.

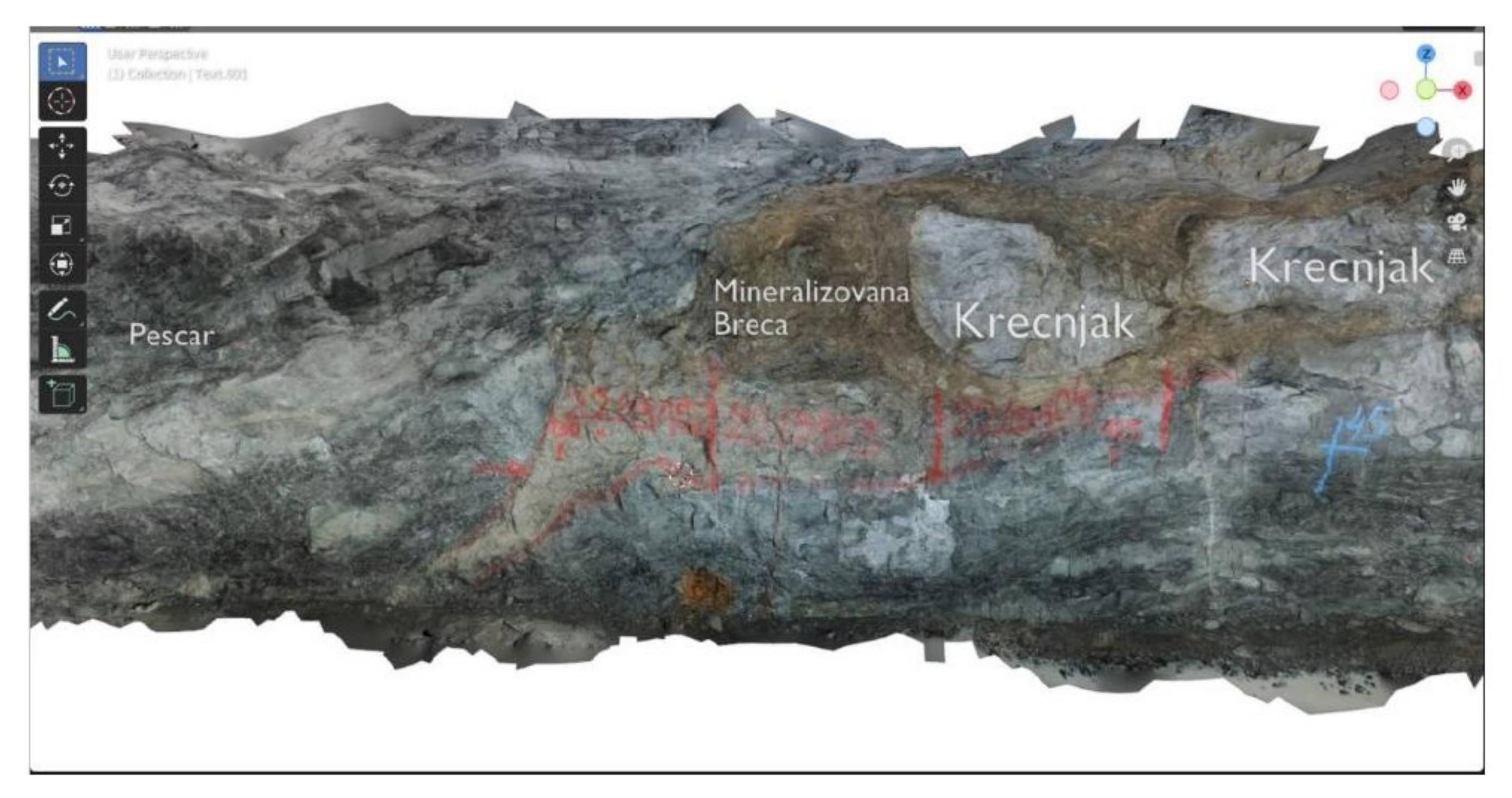

Slika 4. Modelovani deo hodnika GIH-200/JI nakon izrade i kartiranja.

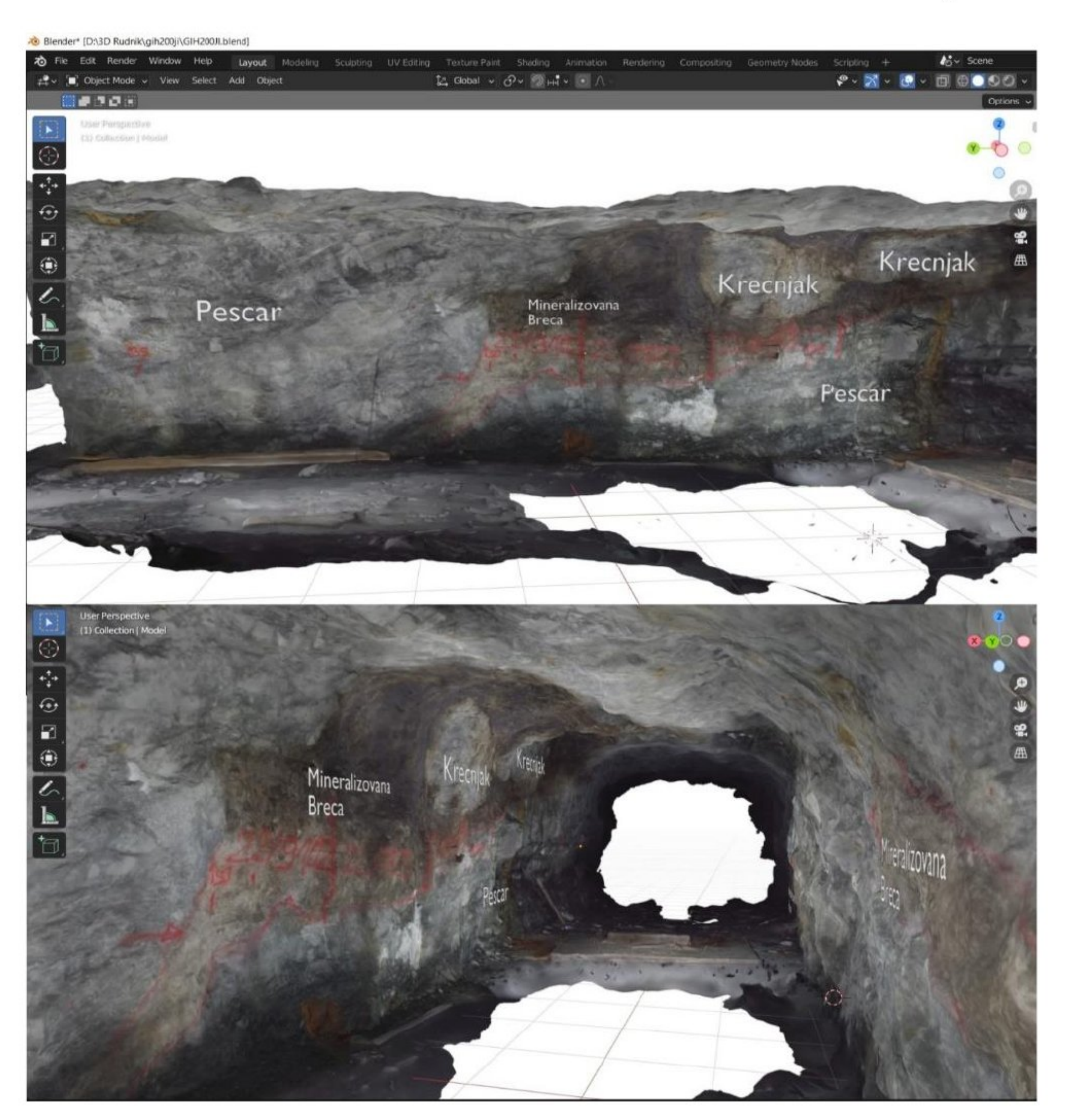

Slika 5. Modelovani deo hodnika GIH-200/JI nakon istražnog bušenja.

Prilikom rada mašine došlo je do ispuštanja izduvnih gasova koji su se delom lepili za bokove i vremenom ih prekrivali, takođe je došlo i do oksidacije s obzirom na to da su površine bokova hodnika slobodne i pod uticajem su vode i vazduha. Određeni uticaj na kvalitet kreiranih modela ima i to što su slike fotografisane sa dva telefona različitih karakteristika kamere (Tabela 1).

Sa Slika 4 i 5 vidimo da je oksidacija dosta uticala na vizuelnu promenu. Kao primer uzmimo mineralizovanu breču. Sa Slike 4 vidimo da je mineralizovana breča pretežno žuto-braonkaste boje i da oksidacija nije mnogo uticala na njenu promenu, jer je hodnik fotografisan ubrzo nakon izrade. Sa Slike 5 jasno vidimo promenu mineralizovane breče oksidovanjem, iz žuto-braonkaste boje prešla je, većim delom u tamno teget-ljubičastu boju. Do ove promene je došlo jer je ovaj deo hodnika bio izložen spoljnim faktorima duži period, ali i radu istražnog bušenja.

Uticaj vremena i spoljašnjih faktora uticao je i na peščare, iako razlike nisu toliko izražene kao što je to slučaj sa mineralizovanom brečom. Spoljašnji faktori ipak nisu uticali na obeležene oznake (crvena farba) koje označavaju zonu kartiranja, oznaku proba i granice interesantnih delova hodnika.

Model hodnika sa Slike 4 fotografisan je i razvijen u septembru 2022. godine, dok je model hodnika sa Slike 5 fotografisan i izrađen u martu 2023. godine (šest meseci razlike). Kao što vidimo period od šest meseci je dovoljan da dođe do vizuelnih promena geoloških formacija uticajem spoljašnjih faktora na stenski masiv.

Na sledećem modelu prikazan je izgled podgrade niskozasvođenog profila (Slika 6), sa kojom se nekada podgrađivalo u rudniku Rudnik. Fotografisano je i iskorišćeno 149 slika za obradu. Postavke programa su unete tako da se za što kraće vreme obradi model. Za fotografisanje korišćen je fotoaparat NIKON D3400 (Tabela 1).

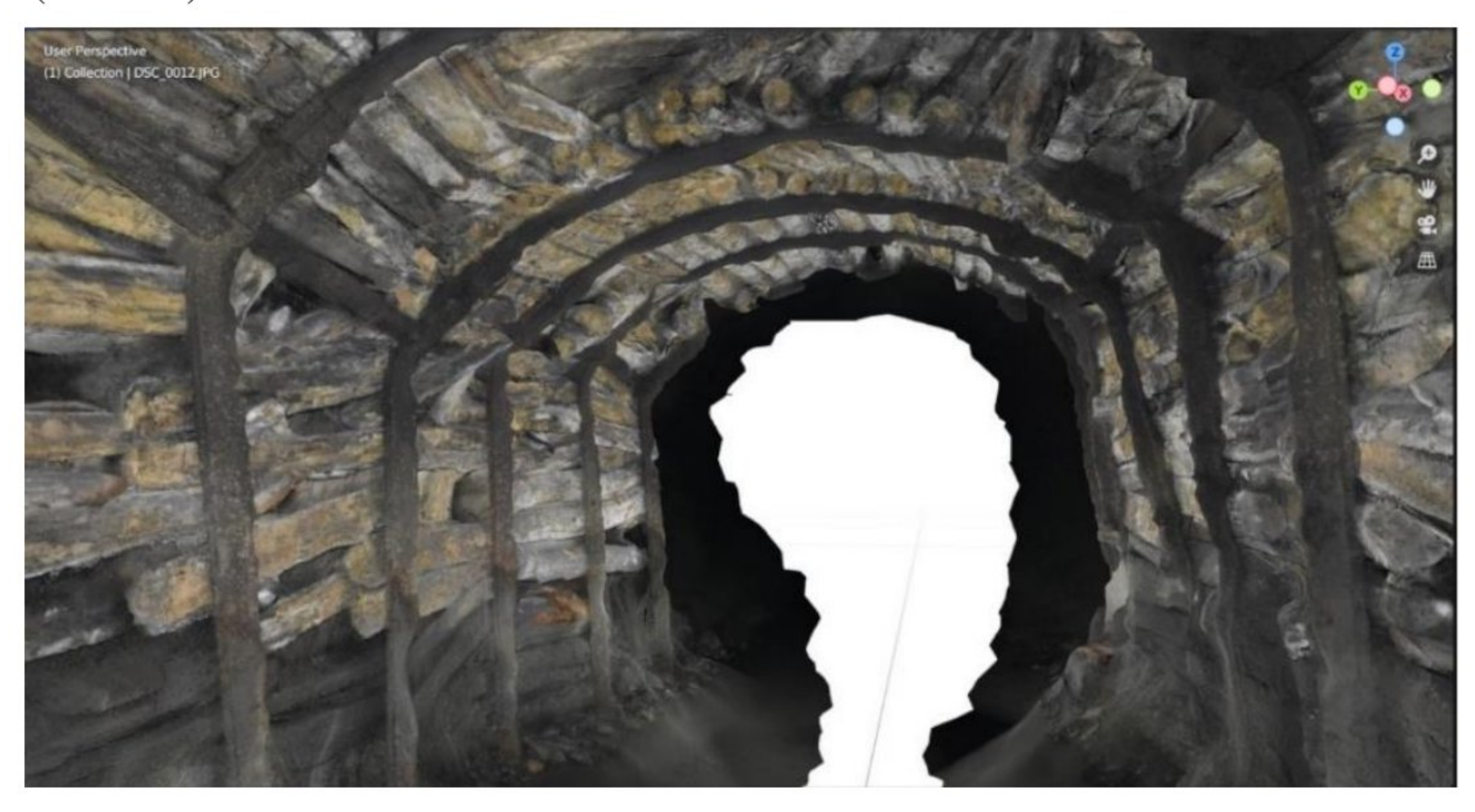

Slika 6. Prikaz fotografisanog i razvijenog modela dela hodnika IH R podgrađenog niskozasvođenom čeličnom podgradom.

Model pruža uvid u stanje jamske podgrade. Na Slici 7 prikazan Je isti deo hodnika i jasno se vidi da su podgradni okviri deformisani, i da je cela deonica trenutno neadekvatno podgrađena. Deformacije podgrade mogu biti posledica loše izvedenih radova na podgrađivanju - postavljanju okvira, nepažnjom rukovaoca samohodne dizel mehanizacije i udarca prilikom prolaza ili jednostavno dugoročnog izlaganja podgradnih okvira uticaju podzemnog pritiska. Uticaj jamske atmosfere na drvene zalagače je takođe vidljiv na više mesta (nijanse žute boje koje se javljaju na drvenim zalagačima predstavljaju delove koji su u fazi truljenja).

Na obeleženom delu podgrade, na Slici 7, vidljiv je lom drvenih zalagača. Do loma je došlo verovatno zbog toga što drveni zalagači vremenom trule i drvo gubi svoje konstruktivne karakteristike.

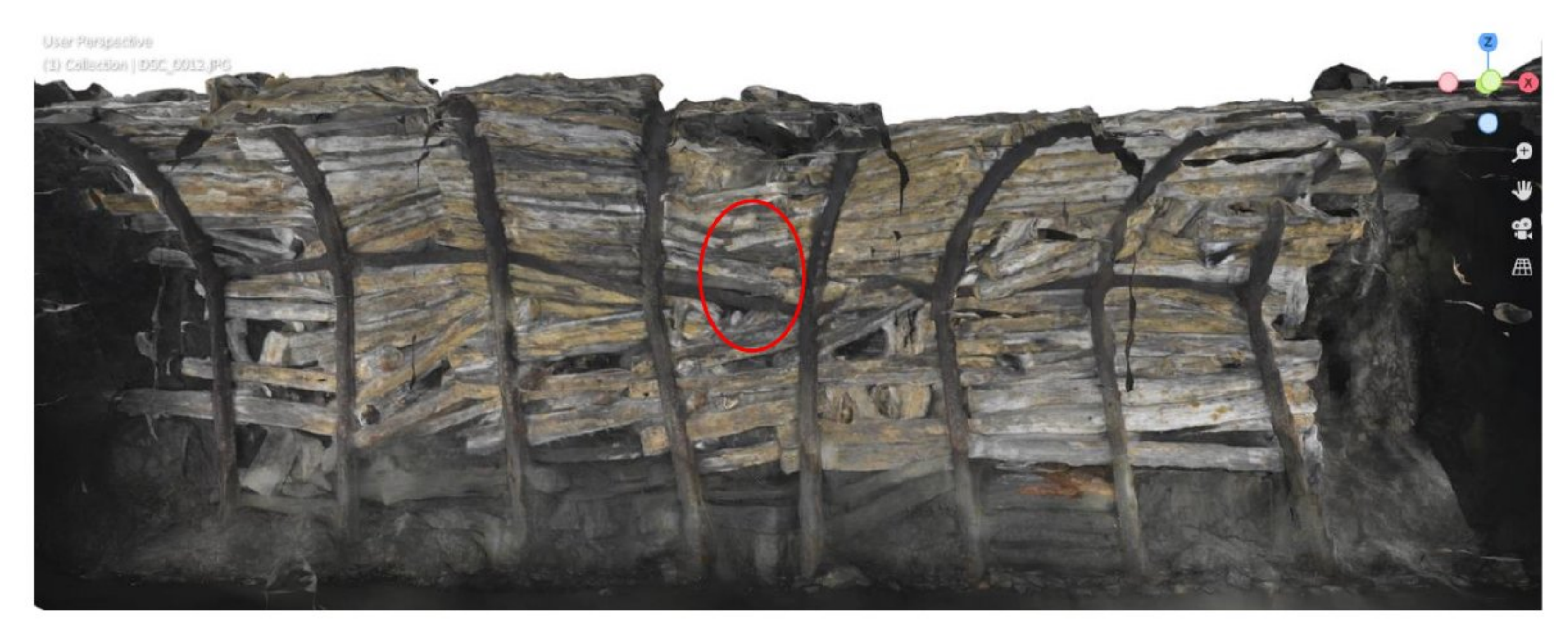

Slika 7. Prikaz dela podgrade na kojem se vidi oslabljena zona.

Pokazalo se da fotogrametrija, sa najosnovnijim foto-aparatom i softverskim paketima može da ima ulogu u praćenju stanja podzemnih prostorija i grubom praćenju razvoja deformacija metalnih okvira. Za veći efekat u smislu praćenja deformacija neophodno je izvršiti georefenciranje modela.

Prethodno opisani model svakako može biti od velike koristi za razne vidove obuke uz pomoć fotogrametrije i virtuelne stvarnosti. Razvojem više ovakvih modela gde su prisutne različite vrste podgrade, pravilno i ncpravilno postavljene, može se formirati baza koje bi poslužila kao edukativni materijal za nove zaposlene ili đake i studente.

Na Slici 8 prikazani su još neki modeli koji su razvijeni u rudniku Rudnik i koji se mogu iskoristiti za analiziranje.

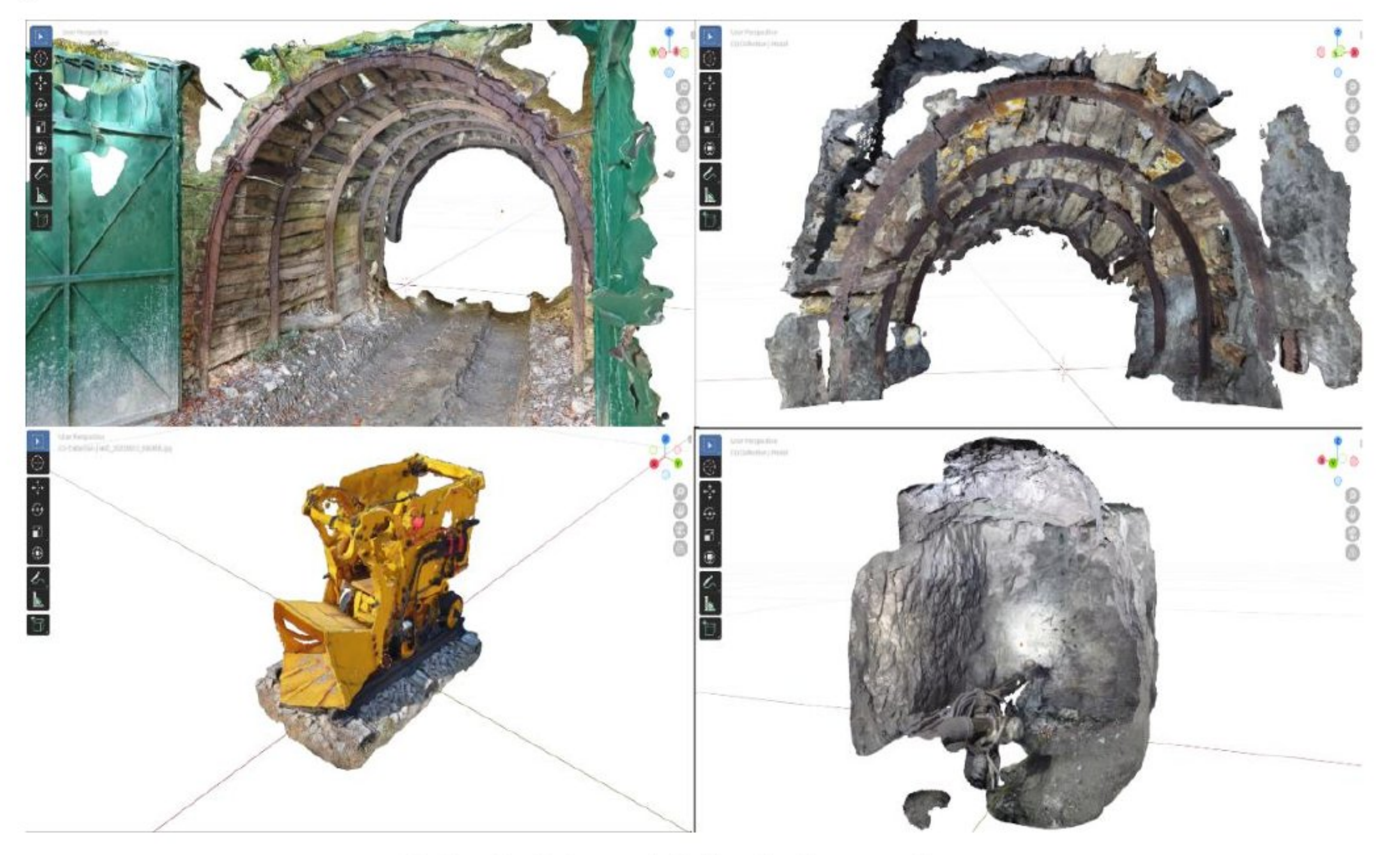

#### Slika 8. 3D modeli hodnika i mašina.

Na Slici 9 prikazan je deo hodnika iz više uglova koji prikazuje podgrađenu zonu u kojoj se javljaju veliki pritisci iz krovine i na taj način dolazi do smanjenja slobodne visine hodnika. Deo hodnika je prošao kroz glinovitu radnu sredinu i usled bubrenja je počeo da utanja usled izloženosti velikoj vrednosti podzemnog pritiska. Probojnom podgradom pokušano je da se stabilizuje deo hodnika, ali pritisci su toliko veliki da je i ona počela da popušta. Probojnu podgradu u ovom primeru čini kombinacija metalnih lučnih okvira sa šinama uz zalaganje drvenim zalagačima. Na Slici 9 obeležen je deo gde je postavljena probojna podgrada kao i visinsko smanjenje hodnika uzrokovano podzemnim pritiskom.

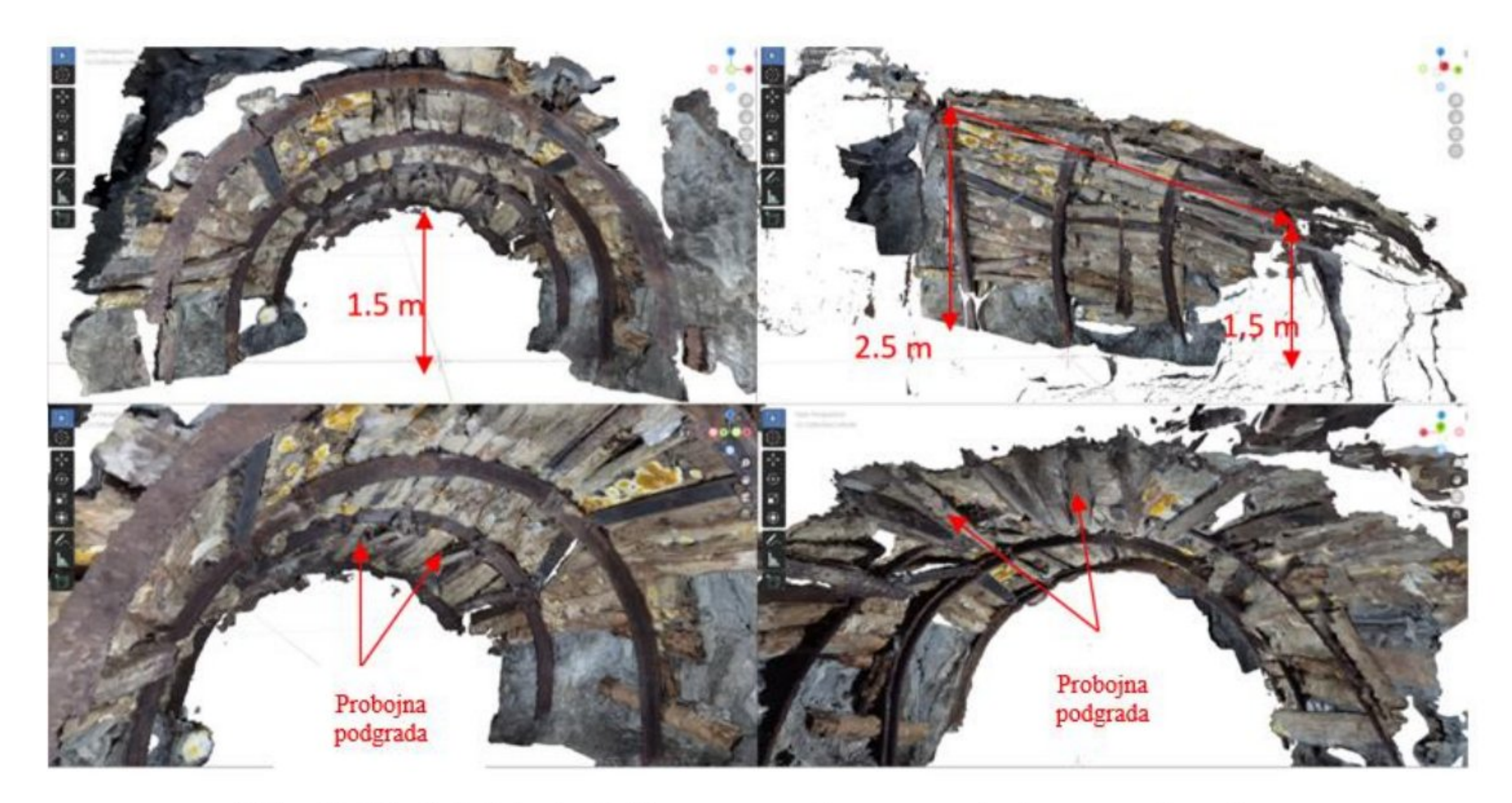

Slika 9. Model dela hodnika sa ugrađenom probojnom podgradom.

Hodnik je neaktivan i njime se ne kreće mehanizacija i ljudstvo, prema tome vrlo je verovatno da će u narednom periodu doći do još većeg popuštanja podgrade i utanjanja, a samim tim zatvaranja ovog dela hodnika.

Na Slici 10 vidimo portal potkopa horizonta "-50" (rudnik Rudnik čine 3 osnovna horizonta " $\pm 0$ ", "-50" i "-150" i nekoliko međuhorizonata). Ovaj 3D model predstavlja najkvalitetniji razvijeni 3D model uzimajući u obzir nivo vidljivih detalja i da skoro uopšte nema delova koji se ne poklapaju i šupljina. Razlog kvaliteta 3D modela prvenstveno se ogleda u dovoljnoj osvetljenosti odnosno izloženosti fotoaparata dnevnoj svetlosti.

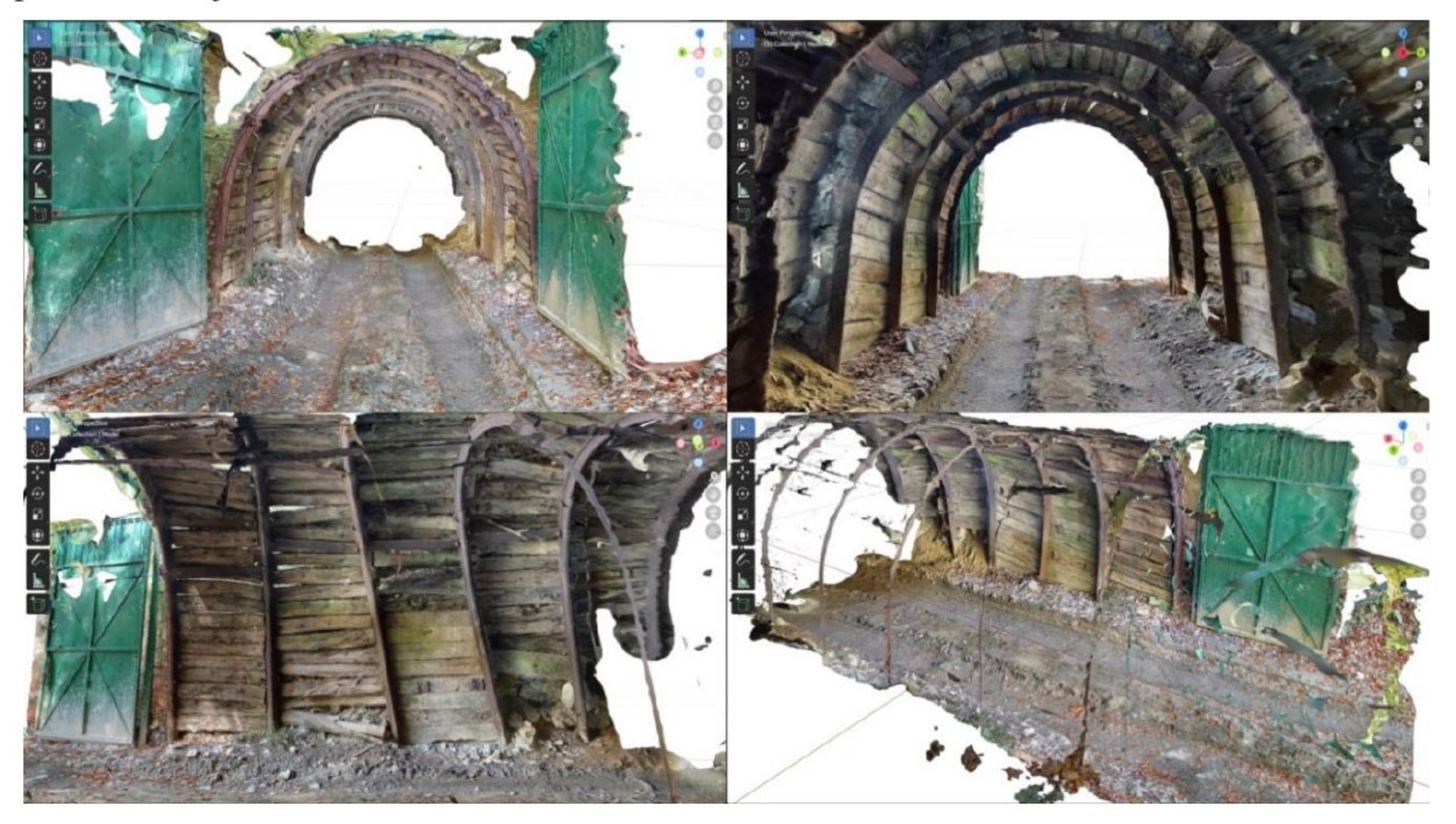

Slika 10. 3D model dela potkopa na horizontu " $-50$ "

Sledeći model prikazuje rad bušaćih kola na napadnom čelu jednog od otkopa u jami rudnika Rudnik. Na Slici 11 su obeleženi delovi otkopnog hodnika, pa tako možemo videti da je u gornjoj polovini slike označen i obeležen zalom. Odnosno, izbušene zalomne bušotine koje služe da stvore novu slobodnu površinu kako bi se izvršilo što efikasnije miniranje. U ovom slučaju vidimo 4 zalomne bušotine većeg prečnika (64 mm) koje su raspoređene u obliku zarotiranog kvadrata pod uglom od 45° (tip paralelnog

Jedini 3D model koji je napravljen, a da se nalazio na površini, prikazan je na Slici 12. Takođe, jedini je model koji je fotografisan tako da se on nalazio u sredini, dok su fotografije urađene po kružnoj putanji usmerene ka modelu i na različitim visinama.

zaloma) i koje ostaju prazne. Vide se i minske bušotine (45 mm) koje se pune eksplozivom tipa Amonex ili Demulex. Na Slici 11 se vidi i grana bušaćih kola Boomer (T1D) na kojoj se nalazi bušaći čekić COP 1838. Na donjoj polovini Slike 11 vidimo obeležene delove hodnika i napadni front (čelo radilišta) na kom su razgraničene crvenom linijom zone sa rudom i jalovinom.

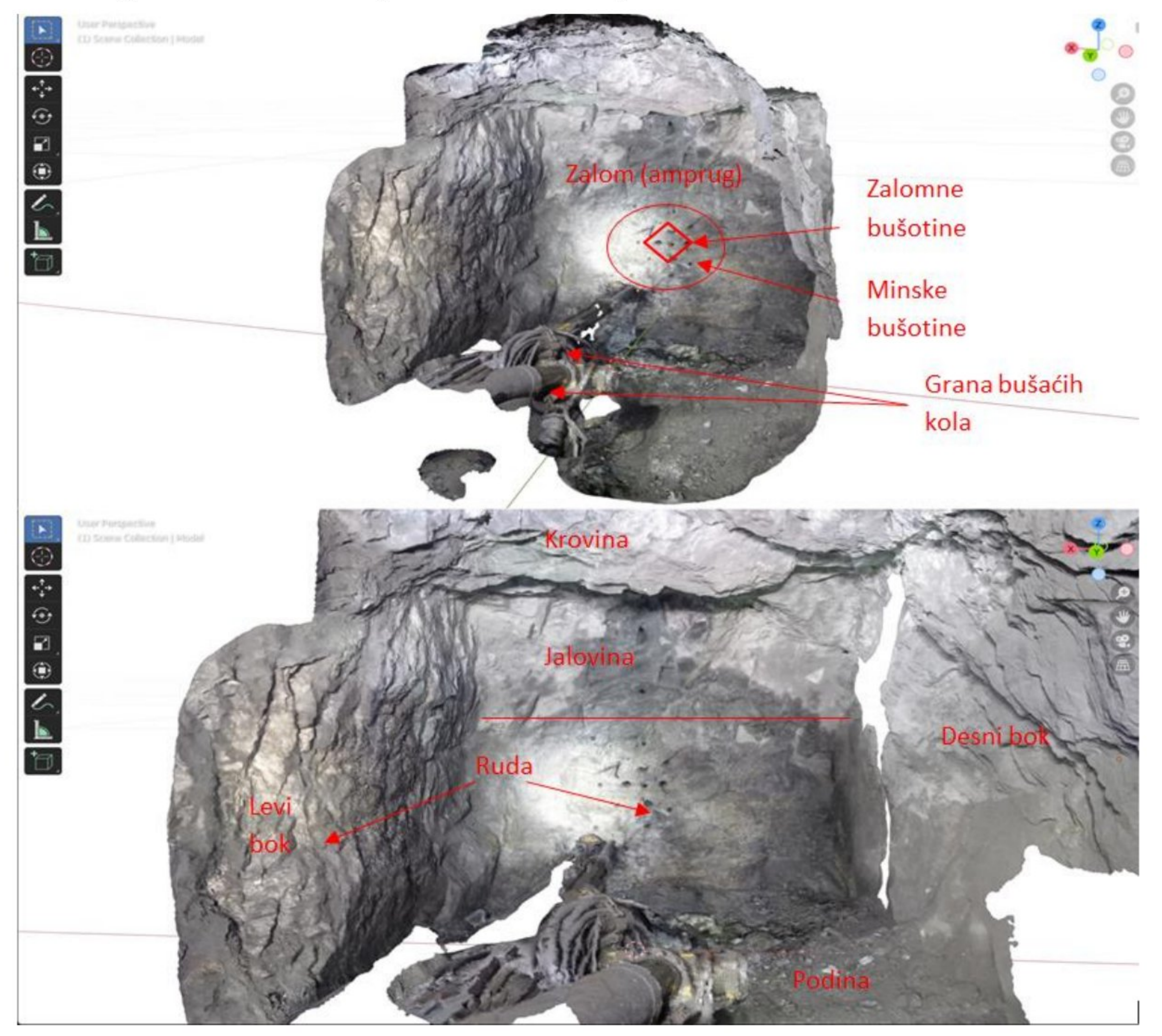

Slika 11. 3D model čela otkopnog hodnika.

Prilikom izrade modela fotogrametrijom treba imati u vidu da voda dosta utiče na kvalitet modela i to na način da delovi modela na kome ima vode obično budu prikazani kao šupljine, kao što se može videti na donjoj levoj strani hodnika.

Ovakav model mogao bi da se koristi u kombinaciji sa pomešanom stvarnošću [5]. Princip bi bio, kameru mobilnog telefona usmeriti ka stvarnoj mašini i onda bi mogli da se ispišu određeni detalji na ekranu mobilnog telefona koji bi predstavljali naziv mašine, opis mašine, sastavne delove mašine, njenu namenu itd. Ovde je prikazan samo moguć primer upotrebe fotogrametrije u kombinaciji sa virtualizacijom.

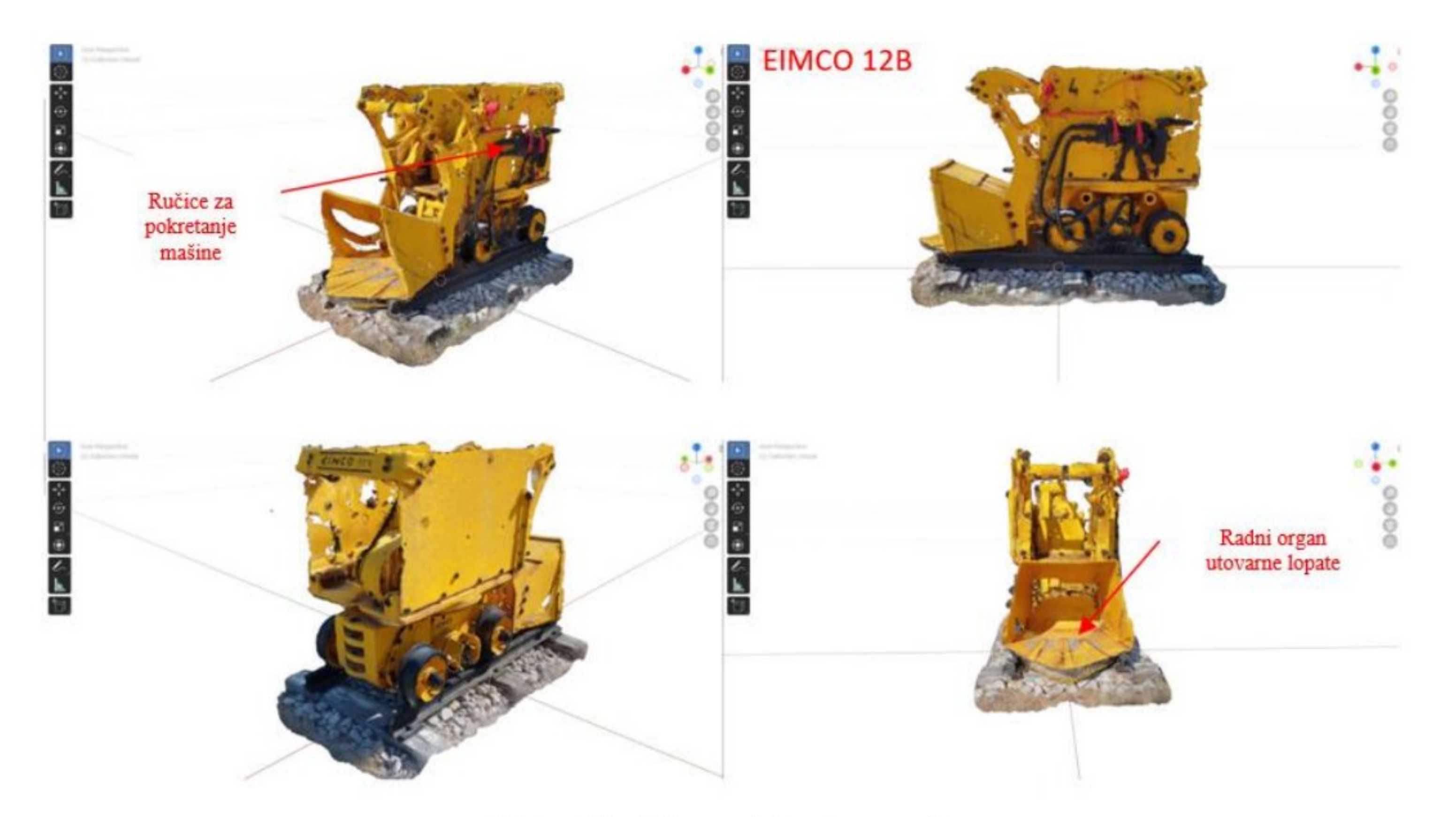

Modeli su izrađeni sa namerom da se sagleda moguća primena fotogrametrije u rudarstvu na ovim prostorima. Posmatrajući kreirane modele vidimo da fotogrametrija, iako se već uveliko primenjuje u rudarstvu u svetu, ima veoma veliki potencijal. Primenu fotogrametrije imamo za potrebe analiza stabilnosti rudarskih radova, merenja i beleženja deformacija rudarskih radova, volumetrijskih merenja itd. Za kvalitetne i složene analize neophodno je koristiti visoko kvalitetnu opremu poput laserskih skenera i specijalno razvijenih kamera za snimanje u uslovima podzemne cksploatacije, čije cene se kreću i po više desetina hiljada evra pa su za manje rudnike, u smislu troškova, nepristupačni. Modeli prikazani u ovom radu razvijeni su korišćenjem foto-aparata koji su dostupni skoro svakom pojedincu, a samim tim i svakoj kompaniji. Pokazalo se da i sa nisko budžetnom opremom, manji rudnici poput rudnika Rudnik, mogu efikasno primenjivati nove tehnologije i tehnike. Sa primera ovih modela, moguća je primena u vidu skladištenja podataka i analiziranja u kombinaciji sa standardnim softverima koje rudnik koristi, u ovom slučaju AutoCAD za potrebe geologije i rudarstva. Ovakvi 3D modeli pružaju mogućnost pregleda jamskih prostorija bez potrebe silazaka u jamu i najbitnije od svega svakome može biti dostupno. Veoma značajnu ulogu imali bi i u konzervaciji rudnika za muzeje, gde bi trajno ostale zabeležene Jamske prostorije kojim bi virtuelno mogle pristupiti buduće generacije. Osim rudarskih kompanija i muzeja, obrazovne ustanove, korišćenjem fotogrametrije u kombinaciji sa virtuelnom stvarnošću, imale bi velike koristi za obuke učenika i studenata kreiranjem različitih scenarija [19, 20, 21|. Primena fotogrametrije u korelaciji sa proširenom ili pomešanom stvarnošću daje još veći efekat. Povezanost sa "game engine" softverima kao što su Unity3D [18] i slični znatno mogu upotpuniti sadržaje ovih modela i razvijati ih, kao i kreiranje realnih modela rudnika u Metaverse-u.

Slika 12. 3D model utovarača.

### 4. Zaključak

## Literatura

[1] Torkan, M., Janiszewski, M., Uotinen, L., & Rinne, M. (2023). Method to obtain 3D point clouds of tunnels using smartphone LiDAR and comparison to photogrammetry. In IOP Conference Series: Earth and Environmental Science (Vol. 1124, No. 1, p. 012016). IOP Publishing

[2] Gligorić, Z., Ganić, A., Milutinović, A., Cvijović, Č., Beljić, Č., Tokalić, R., Gluščević, B., Grozdanović, l., Lutovac, S., Gojković, Z., Gligorić, M. (2015) Tehničko rešenje: Monitoring i prognoza stanja podzemnih prostorija, Univerzitet u Beogradu - Rudarsko-geološki fakultet

[3] Slaker, B. (2015). Monitoring underground mine displacement using photogrammetry and laser scanning (Doctoral dissertation, Virginia Tech), Chapter 2, page 28, 2015.

 $[4] \text{ VIRTUALMINE}$   $(2023)$  – Website Accessed  $[10.07.2023.]$ , Available online

[https://virtualmine.net/index.html| – as a modeling tool for Wider Society Learning

[5] Janeras, M., Roca, J., Gili, J. A., Pedraza, O., Magnusson, G., Nufiez-Andrćs, M. A., & Franklin, K. (2022). Using Mixed Reality for the Visualization and Dissemination of Complex 3D Models in Geoscience -– Application to the Montserrat Massif (Spain). Geosciences, 12(10), 370

[6] Petar Jovanović (2007) Rudarstvo na tlu Srbije - prva knjiga, Jugoslovenska inženjerska akademija JINA, Beograd

[7] Slaker, B. A., Westman, E. C., Fahrman, B. P., & Luxbacher, M. (2013). Determination of volumetric changes from laser scanning at an underground limestone mine. Mining Engineering, 65(11)

[8] Slaker, B., & Westman, E. (2014). Identifying underground coal mine displacement through field and laboratory laser scanning. Journal of Applied Remote Sensing, 8(1), 063544-083544

[12] NIKON (2023) Website, catalogue. Accessed [21.07.2023.], Available online [www.nikonusa.com/en/nikon-products/product-archive/dsir-cameras/d3400.html |

[9] Slaker, B., Westman, E., Ellenberger, J., & Murphy, M. (2016). Determination of volumetric changes at an underground stone mine: a photogrammetry case study. International Journal of Mining Science and Technology, 26(1), 149-154

[16] PIX-PRO (2023) Website, Accessed [01.08.2023.], Available online [https://www.pixpro.com/blog/post/photogrammetry-pc}

[10] B. A. Slaker, E. C. Westman (2015) Monitoring underground mine displacement using photogrammetry and laser scanning (Doctoral dissertation, Virginia Tech), Chapter 6, Time-Lapse Photogrammetric Monitoring of an Artificially Loaded Standing Roof Support

[19] Tichon, J., & Burgess-Limerick, R. (2011). A review of virtual reality as a medium for safety related training in mining. Journal of Health & Safety Research & Practice,  $3(1)$ ,  $33-40$ 

[11] CSIRO (2023) CSIRO Mining Geoscience, Sirovision, Website. Accessed [20.07.2023.], Available online [research.csiro.au/msci/projects/mining/sirovision]

[13] GSMARENA (2023a) Website, catalogue. Accessed {[21.07.2023.], Available online [https://www.gsmarena.com/xiaomi\_redmi\_note\_9-10192.php}|

[14] GSMARENA (2023b) Website, catalogue. Accessed [21.07.2023.], Available online [https://www.gsmarena.com/xiaomi\_redmi\_note\_10-10247.php]

[15] AGISOFT (2023) AGISOFT PhotoScan Professional software User Manual. Website. Accessed [25.07.2023.], Available online [https://www.agisoft.com|

[17] BLENDER (2023) BLENDER Software User Manual. Website. Accessed [25.07.2023.], Available online [https://www.blender.org/|

[18] Bellanca, J. L., Orr, T. J., Helfrich, W. J., Macdonald, B., Navoyski, J., & Demich, B. (2019). Developing a virtual reality environment for mining research. Mining, metallurgy & exploration, 36, 597-606

[20] Cruz-Neira, C., Sandin, D. J., & DeFanti, T. A. (2023). Surround-screen projection-based virtual reality: the design and implementation of the CAVE. In Seminal Graphics Papers: Pushing the Boundaries, Volume 2 (pp. 51-58)

[21] Orr, T.J., Mallet, L. G., & Margolis, K. A. (2009). Enhanced fire escape training for mine workers using virtual reality simulation. Mining Engineering, 61(11), 41